# **INSPIRE Verwaltungseinheiten (AU), INSPIRE Verwaltungsgrenzen (AB) - SHP CSV ZIP**

Schnittstellenbeschreibung – Version 1.0

Dieses Dokument beschreibt die Struktur und die Attribute der INSPIRE konformen Verwaltungseinheiten (Administrative Units - AU) und Verwaltungsgrenzen (Administrative Boundaries – AB). Jedes Zip-File enthält eine Shape-Datei sowie CSV-Dateien.

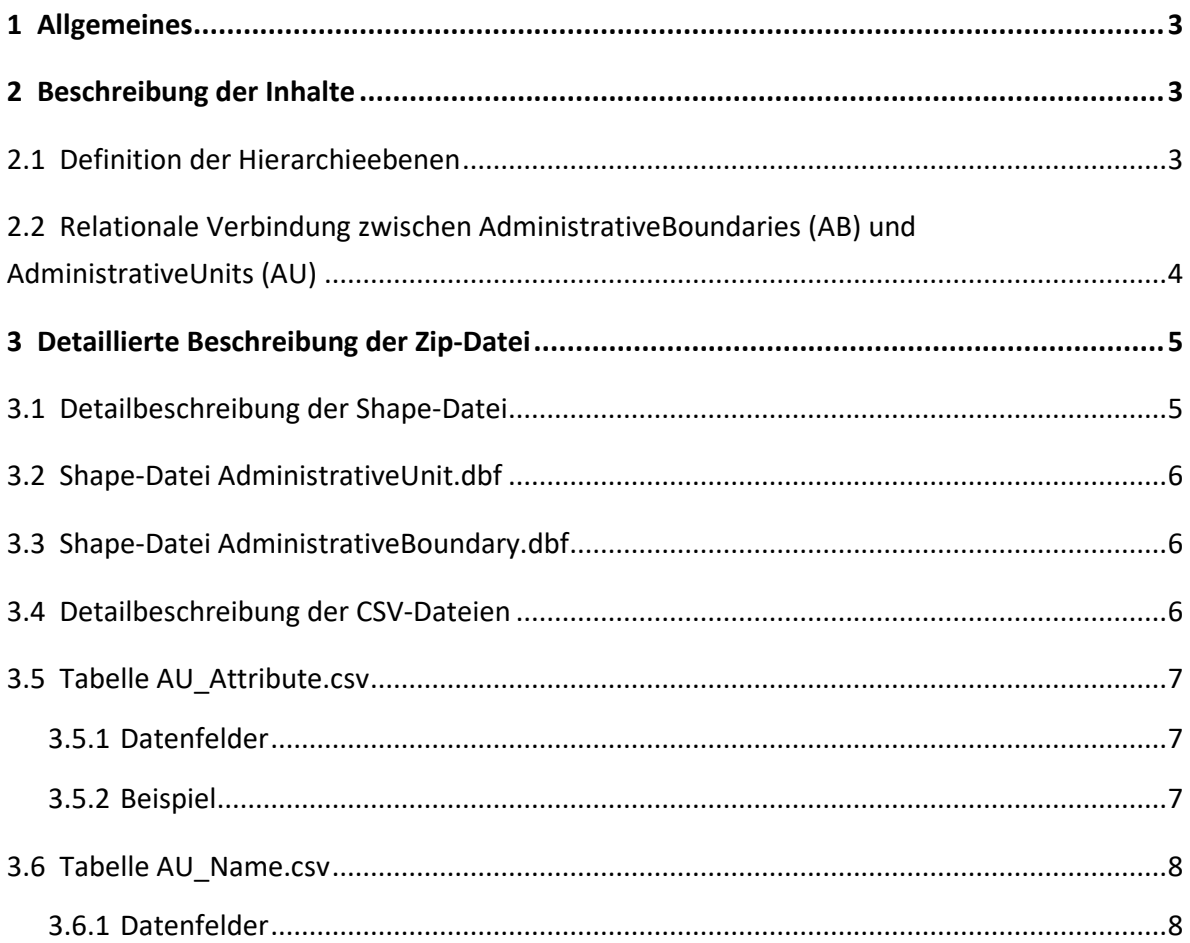

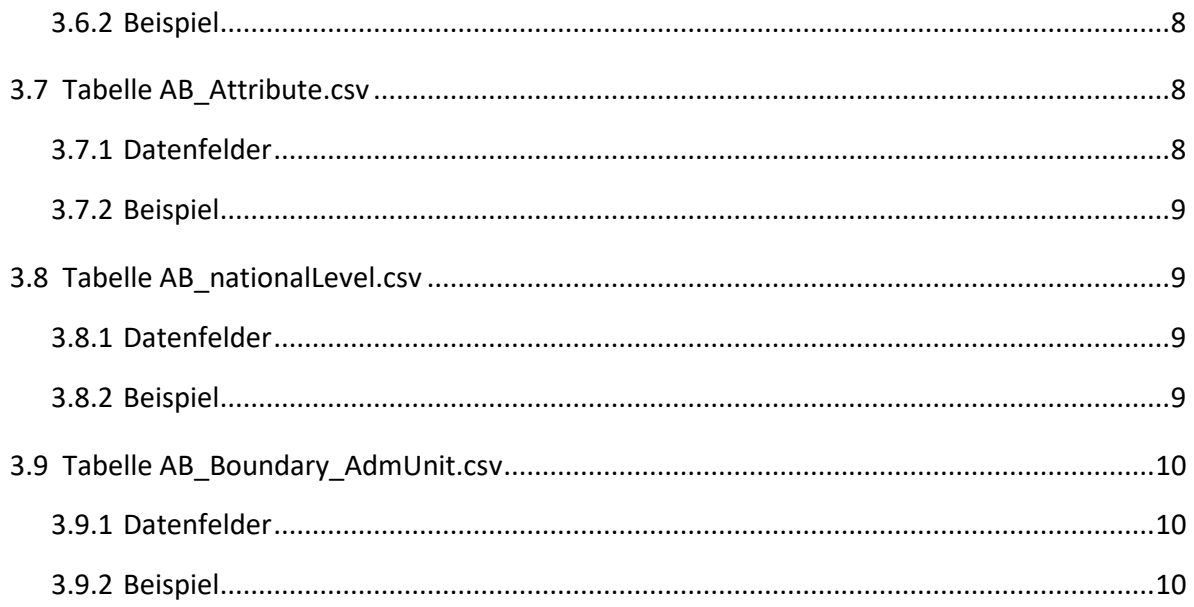

## <span id="page-2-0"></span>**1 Allgemeines**

Die einzelnen Attributfelder der Dateien wurden INSPIRE-konform befüllt. Weitere Details und Informationen sind in der *Data Specification* von INSPIRE zu finden: <https://inspire.ec.europa.eu/id/document/tg/au>

## <span id="page-2-1"></span>**2 Beschreibung der Inhalte**

### <span id="page-2-2"></span>**2.1 Definition der Hierarchieebenen**

Es werden die ersten fünf Ebenen der Verwaltungshierarchie (Hierarchy Levels) für die Verwaltungseinheiten (AdministrativeUnits - AU) definiert.

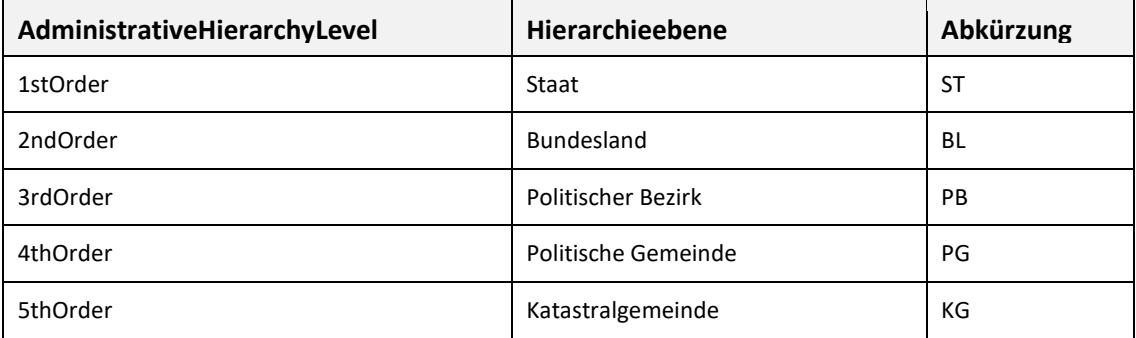

Tabelle 1: Hierarchieebenen

Um eine eindeutige *inspireId* für die Verwaltungseinheiten zu bilden, wird die Hierarchiebene in Form einer Ebenenabkürzung vor der *ObjektId* hinzugefügt. Damit setzt sich die *inspireId* aus folgenden Elementen zusammen:

#### **Länderkürzel.DatenproviderCode.Annexthema.Datenthema.Ebenenbezeichnung.ObjektId**

Beispiel einer eindeutigen *inspireId*: **AT.0002.I.4.KG.32005**

# <span id="page-3-0"></span>**2.2 Relationale Verbindung zwischen AdministrativeBoundaries (AB) und AdministrativeUnits (AU)**

Folgender Zusammenhang besteht zwischen den AdministrativeBoundaries (Verwaltungsgrenzen, Linien) und AdministrativeUnits (Verwaltungseinheiten, Flächen):

Es werden die Grenzen zwischen den Katastralgemeindeflächen in einzelne Linien-Geometrien umgewandelt, wobei für jede Grenze zwischen zwei Katastralgemeinden (KG) eine Linie generiert wird. Bei jeder Linie der AdministrativeBoundaries bilden die beiden jeweils angrenzenden KG den Endteil der inspireIdBoundary. Ausnahme sind die Linien der Staatsgrenze, für die der Endteil der inspireIdBoundary nur aus einer KG-Nummer besteht.

In der Datei AB\_Boundary\_AdmUnit.csv werden die *inspireIds* der AdministrativeBoundaries (Linien) und der der AdministrativeUnits (Flächen) gegenüber gestellt.

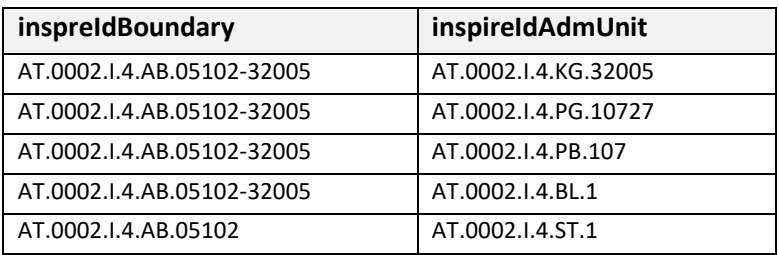

Tabelle 2: Zusammenhang der Administrative Boundaries und Administrative Units

## <span id="page-4-0"></span>**3 Detaillierte Beschreibung der Zip-Datei**

Die Daten der AdministrativeUnits – AU (Verwaltungseinheiten, Flächen) und der AdministrativeBoundaries -AB (Verwaltungsgrenzen, Linien) wurden getrennt und jeweils das Shape-File und die dazu gehörigen CSV-Dateien in einer Zip-Datei zusammengefasst. Die Zip-Datei AdministrativeBoundary.zip enthält den Matching Table AB\_Boundary\_AdmUnit.csv.

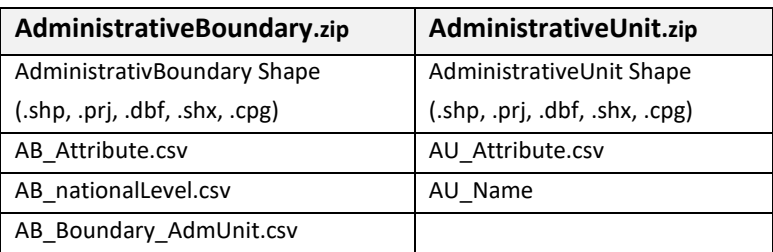

Tabelle 3: Inhalte der Zip-Dateien

## <span id="page-4-1"></span>**3.1 Detailbeschreibung der Shape-Datei**

- **\*.shp** Datei mit Geometrieinformationen
- **\*.prj** Datei mit Informationen über Projektion
- **\*.dbf** Attributinformationen in einer dBase-Tabelle
- **\*.shx** Datei mit Indexdaten
- **\*.cpg** Codepage-Datei

#### **Geometrieinformationen .shp**

Shape-Dateien sind ein offen gelegter Standard von ESRI. Eine Shape-Datei besteht laut Spezifikation aus mehreren Dateien.

#### **Koordinatensystem .prj**

Alle Koordinaten beziehen sich auf das INSPIRE-konforme, auf ETRS89 basierende, Koordinatensystem EPSG:3035.

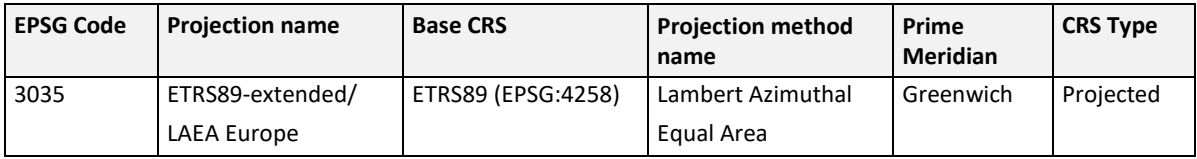

Tabelle 4: Beschreibung des Koordinatensystems der Shape-Dateien

## <span id="page-5-0"></span>**3.2 Datei AdministrativeUnit.dbf**

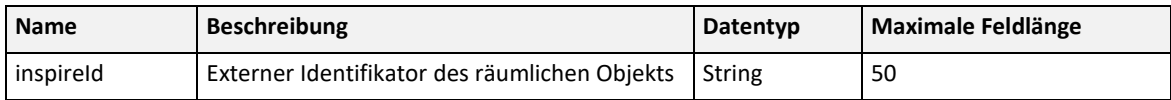

Tabelle 5: Datenfelder von AdministrativeUnit.dbf

## <span id="page-5-1"></span>**3.3 Datei AdministrativeBoundary.dbf**

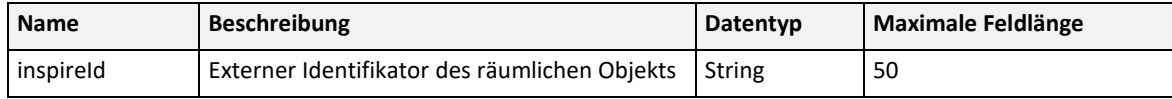

Tabelle 6: Datenfelder von AdministrativeBoundary.dbf

## <span id="page-5-2"></span>**3.4 Detailbeschreibung der CSV-Dateien**

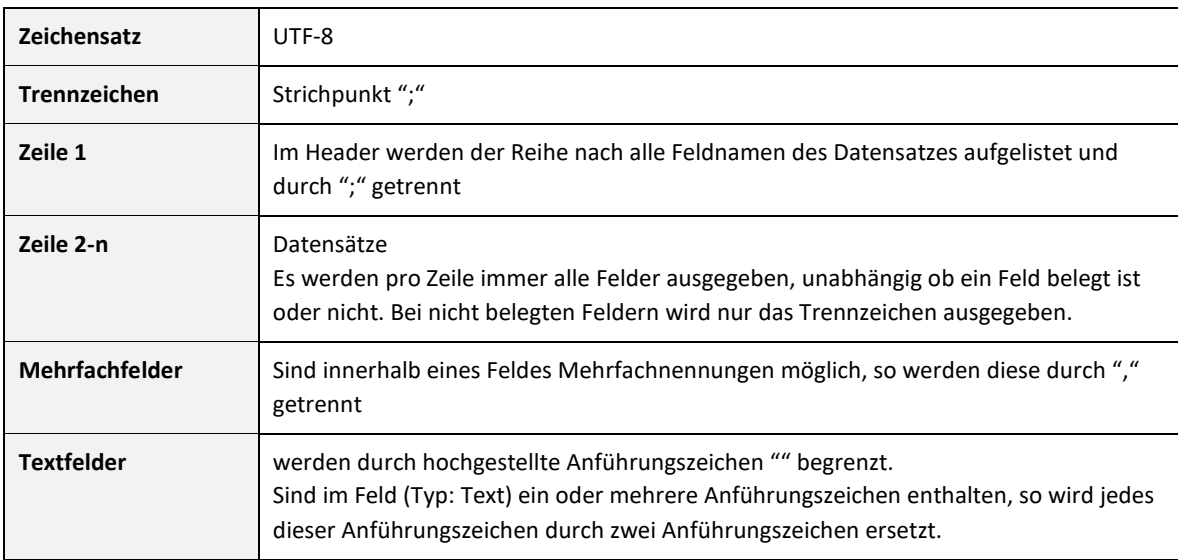

Tabelle 7: Detailbeschreibung der CSV-Dateien

## <span id="page-6-0"></span>**3.5 Tabelle AU\_Attribute.csv**

#### <span id="page-6-1"></span>**3.5.1 Datenfelder**

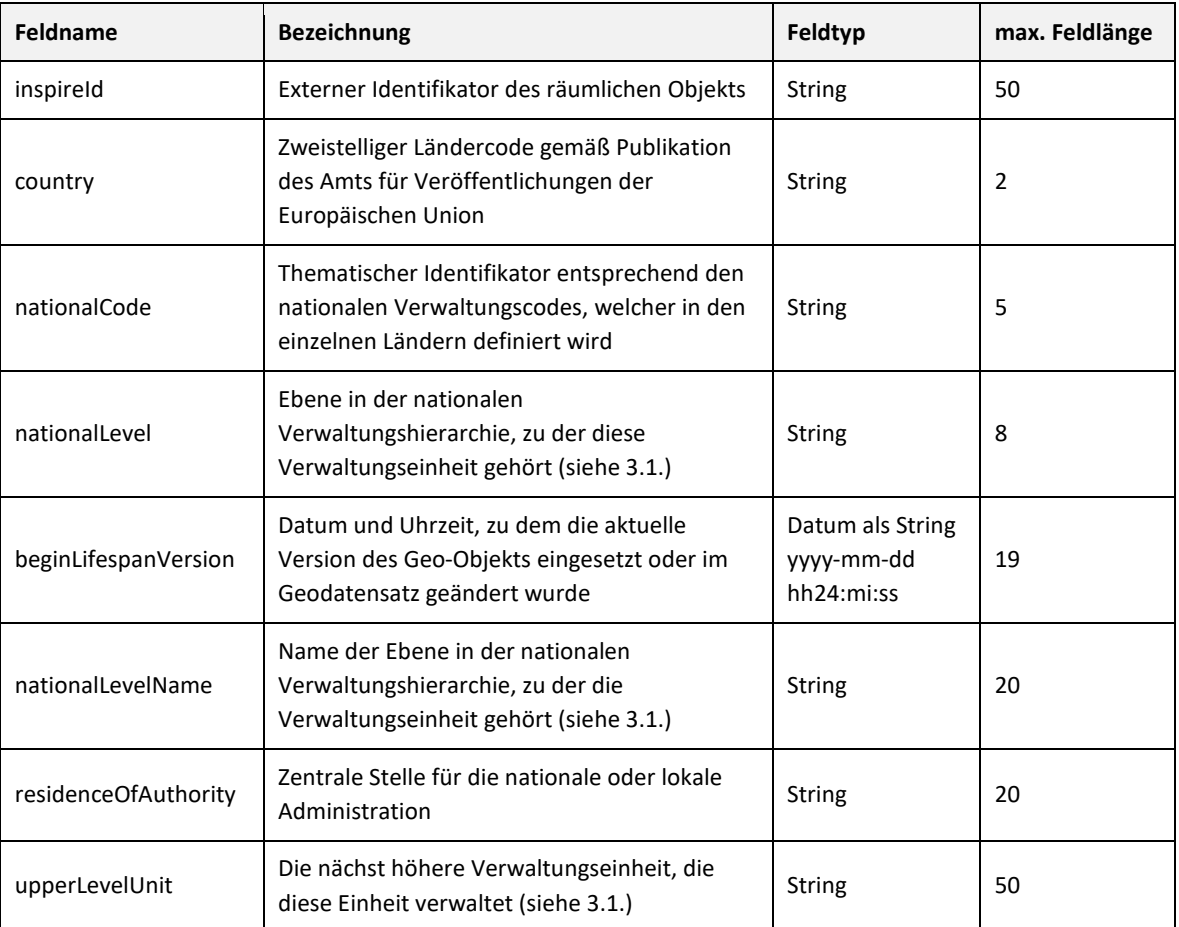

Tabelle 8: Datenfelder von AU\_Attribute.csv

#### <span id="page-6-2"></span>**3.5.2 Beispiel**

Zeile 1 | inspireId;country;nationalCode;nationalLevel;beginLifespanVersion;nationalLevelName;residenceOfAuthority;upperLevelUnit Zeile 2 "AT.0002.I.4.BL.1";"AT";"1";"2ndOrder";"1970-01-01 00:00:00";"Bundesland";"";"AT.0002.I.4.ST.1"

Zeile 3 "AT.0002.I.4.KG.01002";"AT";"01002";"5thOrder";"2019-09-25 13:36:30";"Katastralgemeinde";"";"AT.0002.I.4.PG.90001" Zeile 4 "AT.0002.I.4.KG.01701";"AT";"01701";"5thOrder";"2022-11-25 15:57:47";"Katastralgemeinde";"";"AT.0002.I.4.PG.32144"

Zeile 5 "AT.0002.I.4.KG.01901";"AT";"01901";"5thOrder";"2022-11-08 15:53:46";"Katastralgemeinde";"";"AT.0002.I.4.PG.31951"

## <span id="page-7-0"></span>**3.6 Tabelle AU\_Name.csv**

#### <span id="page-7-1"></span>**3.6.1 Datenfelder**

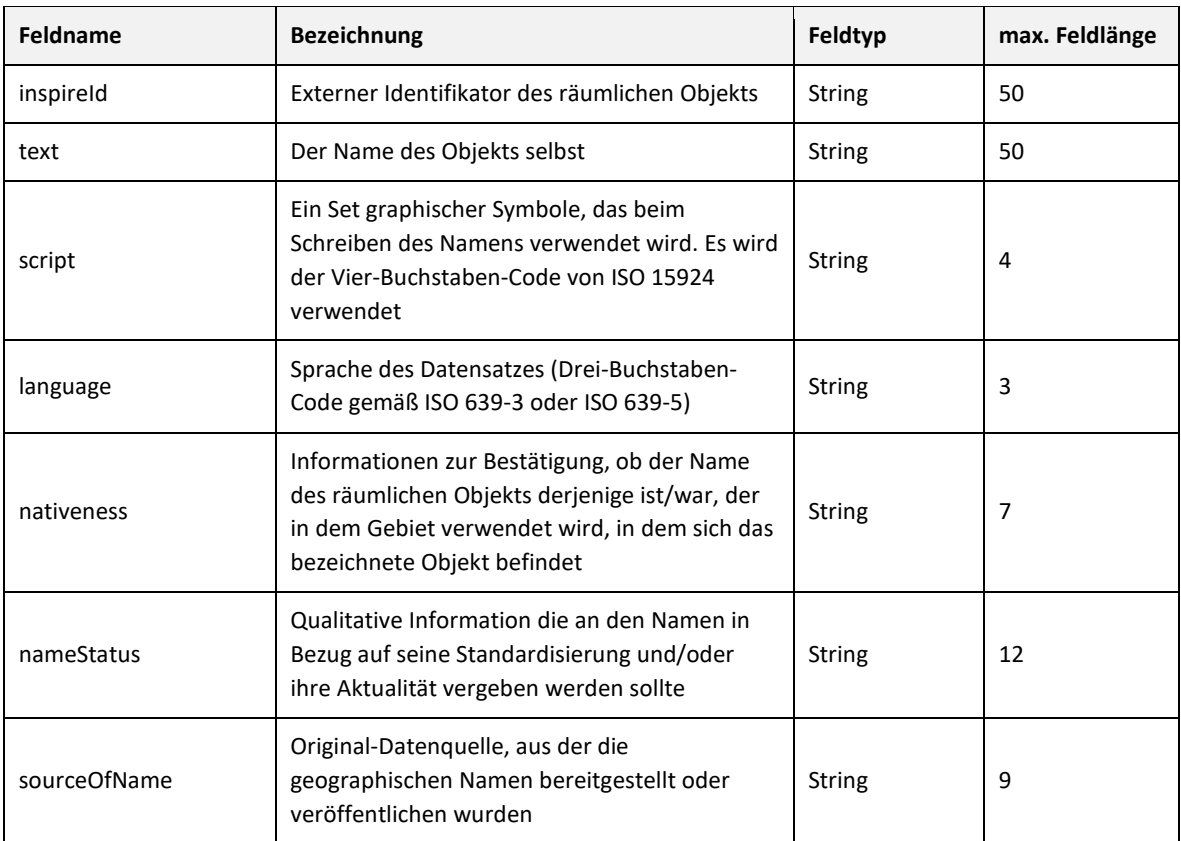

Tabelle 9: Datenfelder von AU\_Name.csv

#### <span id="page-7-2"></span>**3.6.2 Beispiel**

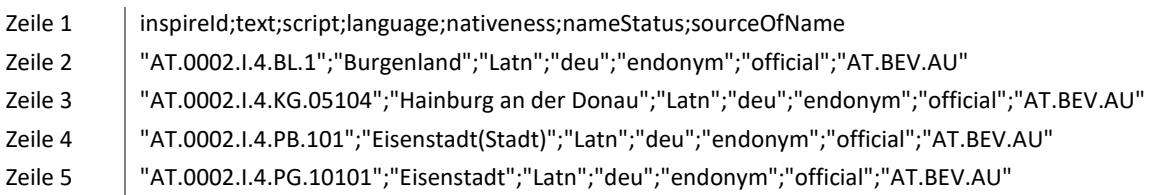

## <span id="page-7-3"></span>**3.7 Tabelle AB\_Attribute.csv**

#### <span id="page-7-4"></span>**3.7.1 Datenfelder**

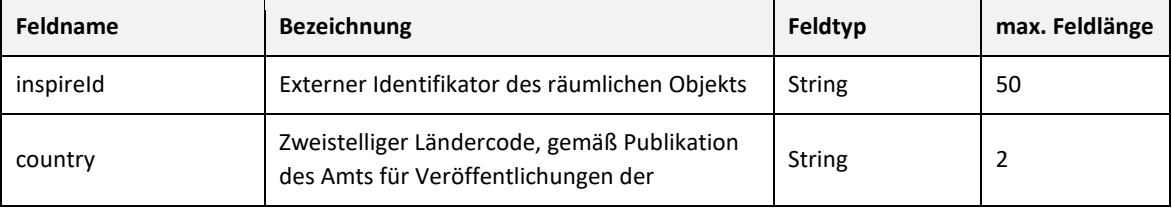

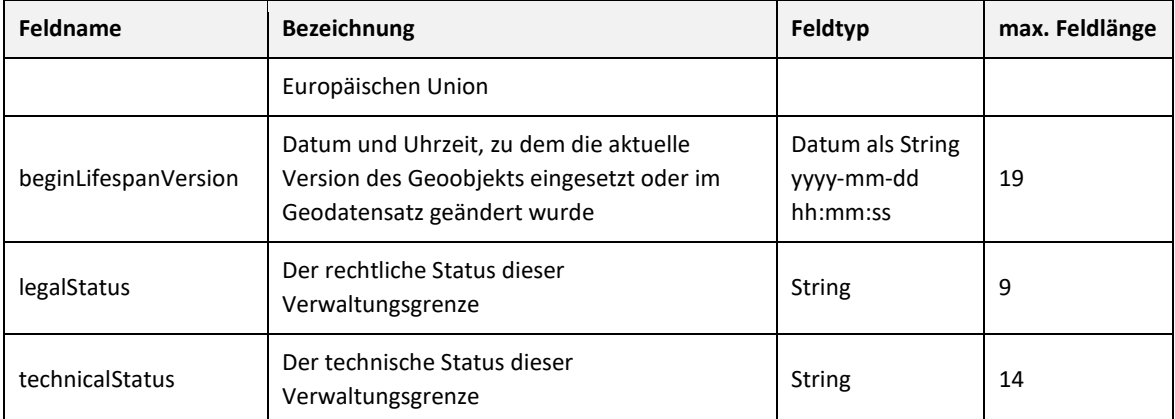

Tabelle 10: Datenfelder von AB\_Attribute.csv

#### <span id="page-8-0"></span>**3.7.2 Beispiel**

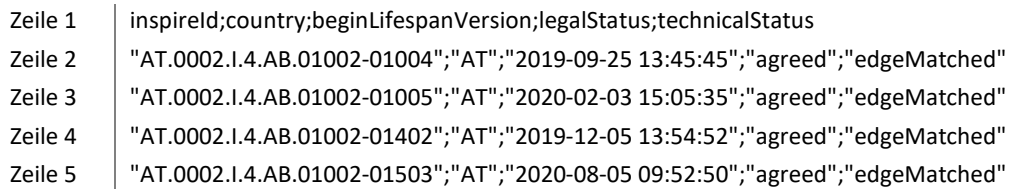

## <span id="page-8-1"></span>**3.8 Tabelle AB\_nationalLevel.csv**

#### <span id="page-8-2"></span>**3.8.1 Datenfelder**

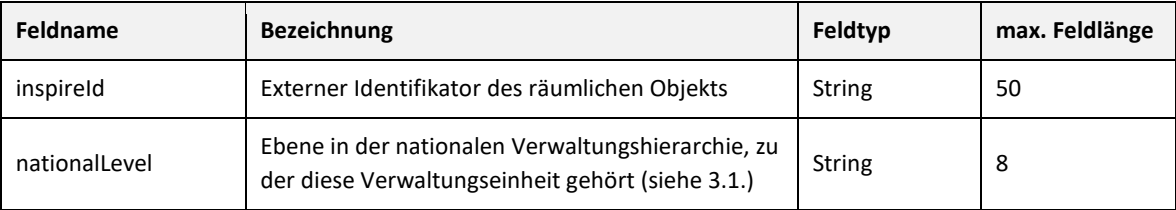

Tabelle 11: Datenfelder von AB\_nationalLevel.csv

#### <span id="page-8-3"></span>**3.8.2 Beispiel**

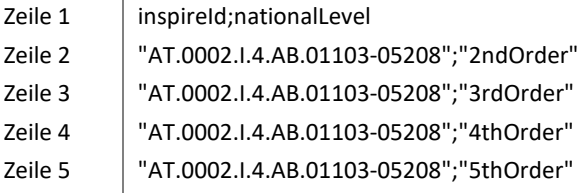

## <span id="page-9-0"></span>**3.9 Tabelle AB\_Boundary\_AdmUnit.csv**

#### <span id="page-9-1"></span>**3.9.1 Datenfelder**

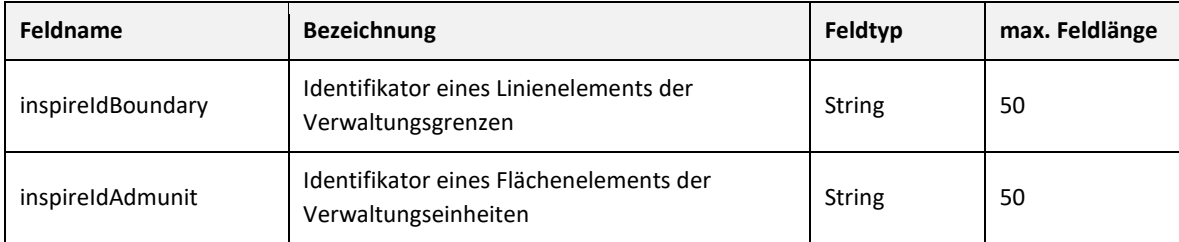

Tabelle 12: Datenfelder von AB\_Boundary\_AdmUnit.csv

#### <span id="page-9-2"></span>**3.9.2 Beispiel**

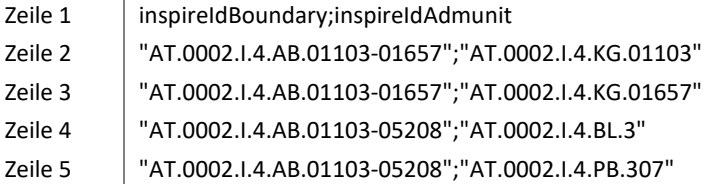